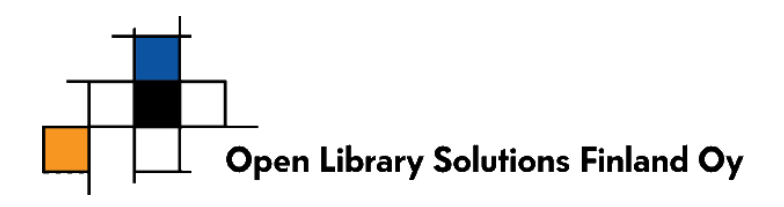

## **Langattoman Zebex-viivakoodilukijan 0-lukuvirhe ja lukijan ohjelmointi**

Tilanteessa, jossa Zebex Z-3191BT –viivakoodinlukija jättää lukematta nollan ( 0 ), voit ohjelmoida lukijan uudelleen seuraamalla alla olevia ohjeita. Ohjelmointi palauttaa lukijan tehdasasetuksiin.

- 1. Lue alla olevat viivakoodit järjestyksessä.
	- 1.1 Start of Configuration
	- 1.2 Return scanner to factory defaults
	- 1.3 End of Configuration
	- 1.4 Start of Configuration
	- 1.5 Return cradle host to factory defaults

1.6 End of Configuration

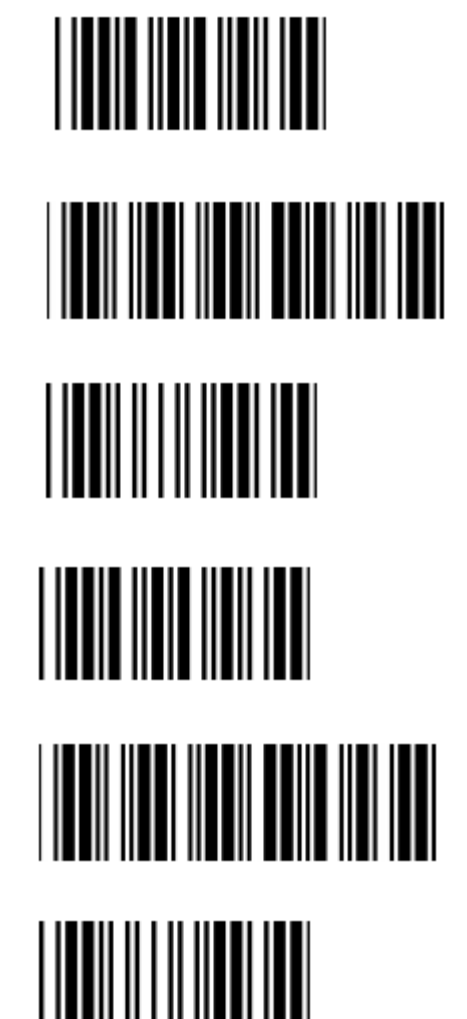

2. Testaa toimiiko lukija normaalisti. Jos lukija lakkaa kokonaan lukemasta viivakoodeja, irrota laitteen usbjohto tietokoneesta ja kytke hetken kuluttua uudelleen ja testaa jälleen.

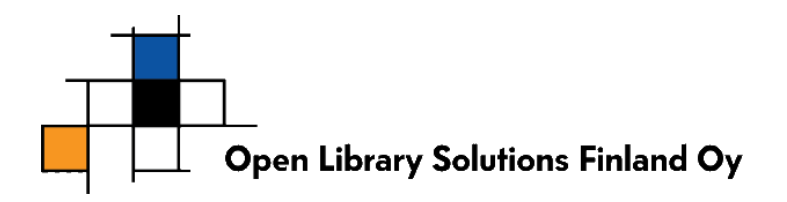

- 3. Mikäli ylläolevat vaiheet eivät auttaneet, jatka seuraavalla vaiheella. Lue alla olevat ohjelmointikoodit järjestyksessä.
	- 3.1 Start of Configuration
	- 3.2 Return to USB default (Communication cradle link required)
	- 3.3 End of Configuration

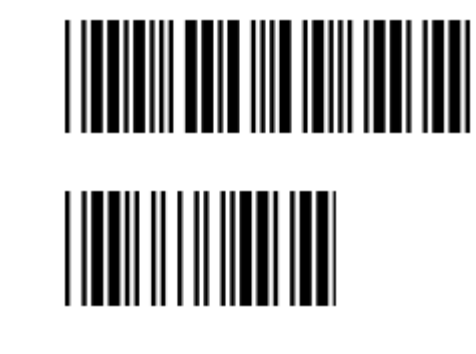

<u>HIII III IIII III</u>

4. Irrota lukijan usb-johto tietokoneesta ja kytke hetken kuluttua uudelleen. Testaa.

Mikäli lukija ei tämän jälkeen edelleenkään lue nolla-merkkejä ( 0 ), ota yhteyttä PrettyLib-tukeen.